# **Zugriff auf Netzlaufwerke von außerhalb des Campus**

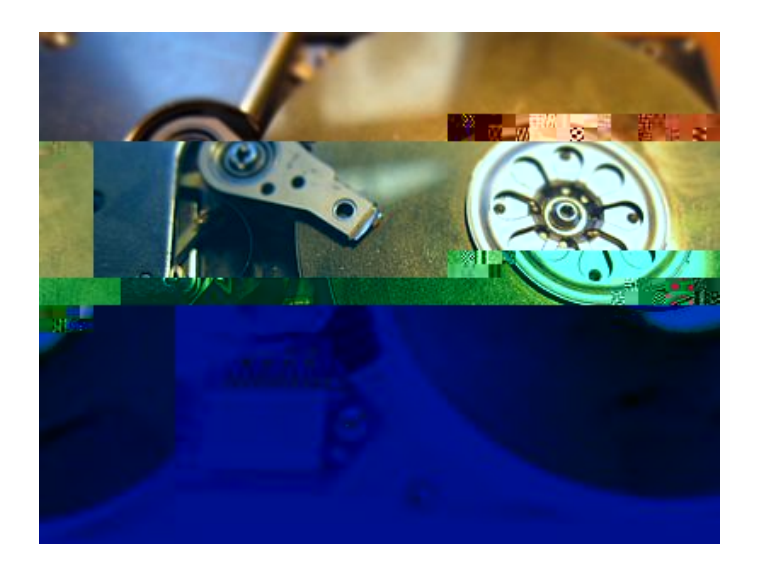

Der Zugriff auf die THB-Netzlaufwerke von außerhalb des Campus kann über drei Wege erfolgen:

#### **Weg 1:**

Virtuelle Desktop Umgebung. (siehe hier: [VDI \)](https://wirtschaft.th-brandenburg.de/services/it-dienste/virtuelle-desktop-infrastruktur/)

Zugriff auf die HTML-Version oder Download des Horizon-Clients: <https://fbwview.th-brandenburg.de/>

Bei intensiver Nutzung installieren Sie bitte den Horizon-Desktop-Client. Über den Client haben Sie auch die Möglichkeit, Dateien von Ihrem PC/Laptop auf die Netzlaufwerke zu speichern und den Drucker Ihrer Arbeitsstation zu nutzen.

Haben Sie sich mit einem virtuellen Desktop verbunden, sehen Sie im Windows-Explorer alle bekannten Netzlaufwerke.

## **Weg 2:**

Myfiles Cloud Service

Zugriff auf die HTML-Version:<https://myfiles.th-brandenburg.de/>

Den Service müssen Sie sich gesondert freischalten lassen. Über diesen Dienst können zusätzlich alle Vorteile des mobilen Datenzugriffs nutzen.

In unserer Webapp finden Sie im Menüpunkt "Cloud Services" eine kurze Anleitung: [TLSO Webapp](http://fbwstart.th-brandenburg.de/)

## **Weg 3:**

Benutzen Sie den **VPN-Client** des Hochschulrechenzentrums und verbinden Sie die Netzlaufwerke über den Windows-Explorer oder den MacOS-Finder. [VPN-RZ](https://it.th-brandenburg.de/it-dienste/dienste-rz/virtual-private-network-vpn/)

**!!! Starten Sie eine VPN-Verbindung über den Forti-Client.**

#### *Windows-Benutzer:*

N E T Z - L A U F W E R K E

Starten Sie den Windows-Explorer >> Rechtsklick auf Computer >> Menüpunkt "Netzlaufwerk verbinden.." wählen >>Serverpfad eingeben:

## H O M E - L A U F W E R K E Einbinden **Home-Laufwerk-Mitarbeiter:**

Tastenkombination cmd + k drücken >> Serverpfad eingeben: **smb://195.37.3.40/userfbw1/user1/Benutzername** >> Login mit **Benutzername und Passwort** >> Home-Laufwerk im Finder öffnen.

### Einbinden **Home-Laufwerk-Studenten**:

Tastenkombination cmd + k drücken >> Serverpfad eingeben: **smb://195.37.3.40/userfbw1/user/Benutzername** >> Login mit **Benutzername und Passwort** >> Home-Laufwerk im Finder öffnen.